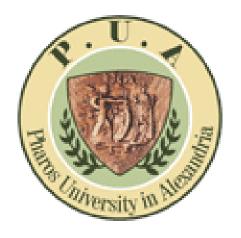

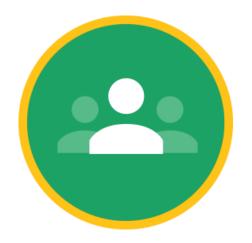

# Enroll/invite students for the class room From PowerCampus

For Teachers

## A- First step: select your students info from the power campus and save the file as an excel sheet

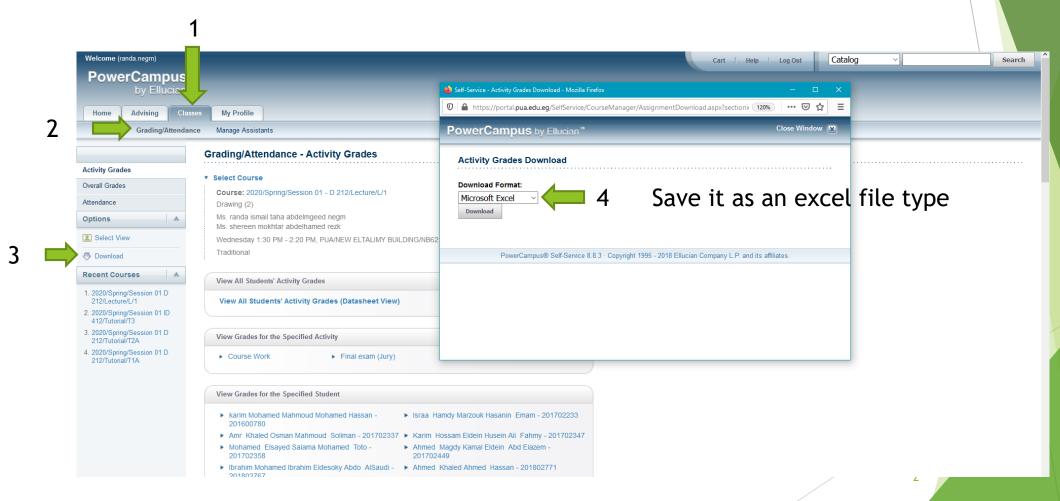

# here is the Excel sheet. Please filter the students emails column to select only the PUA mails

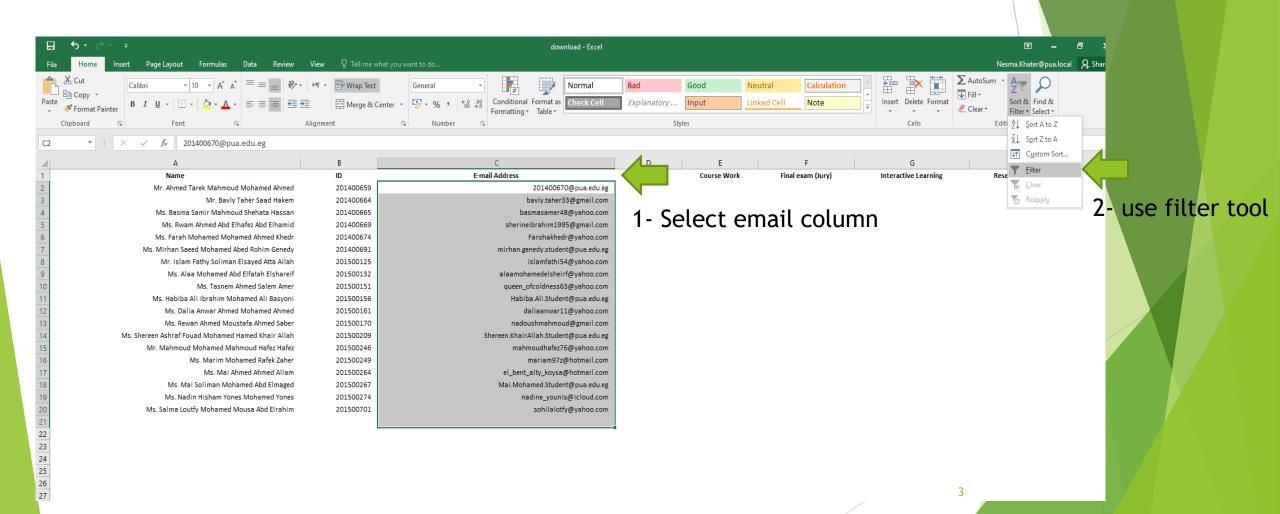

#### This arrow will appear please click on it

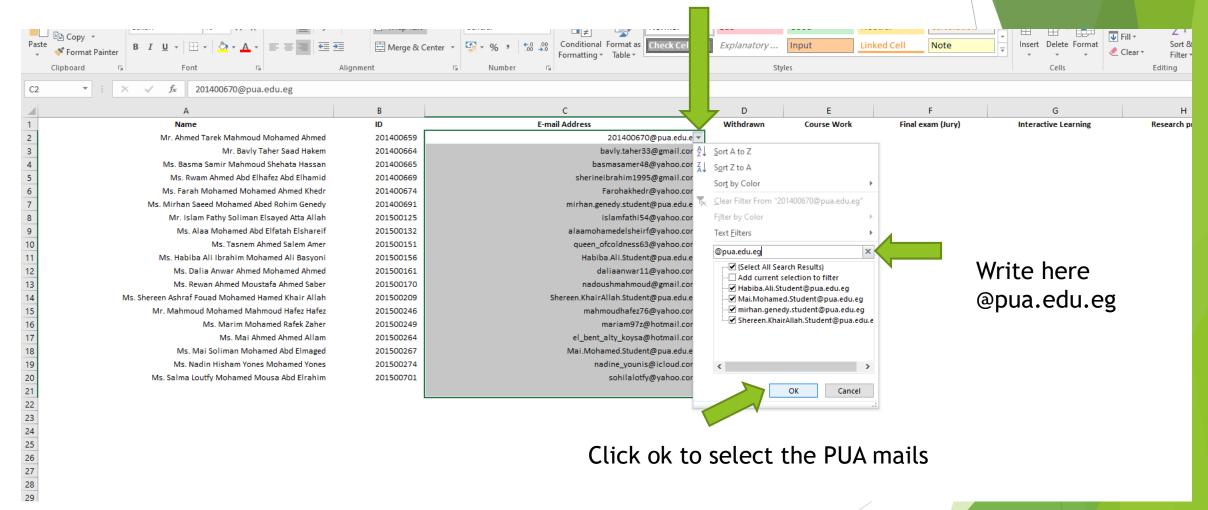

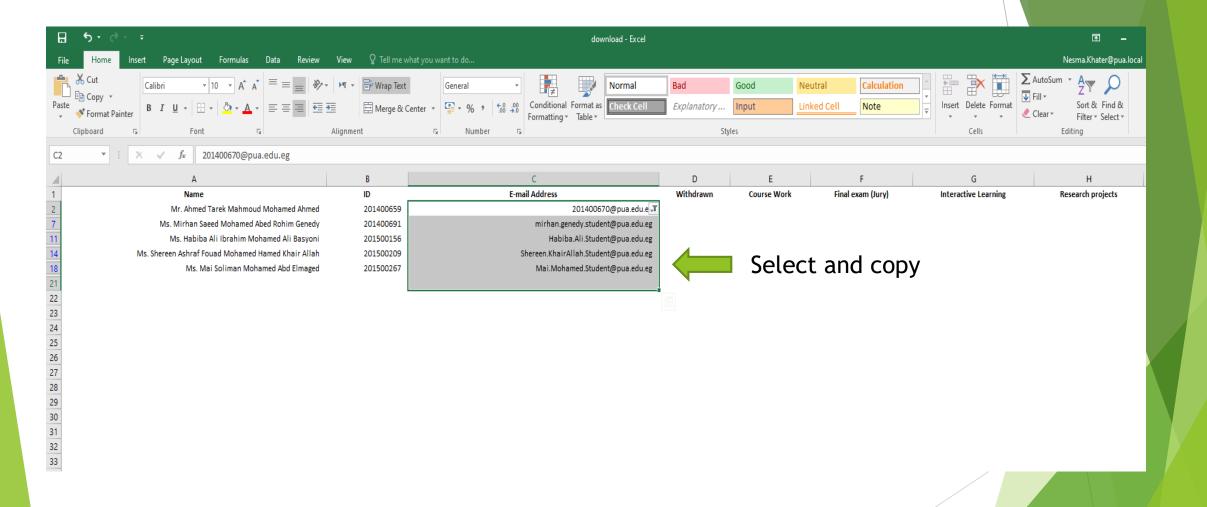

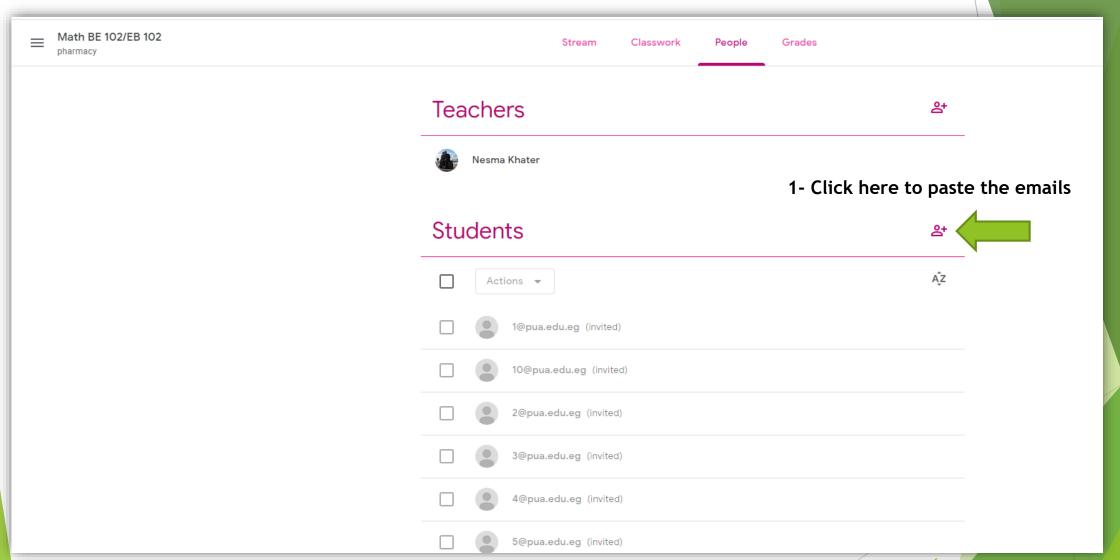

### B- second step: past here

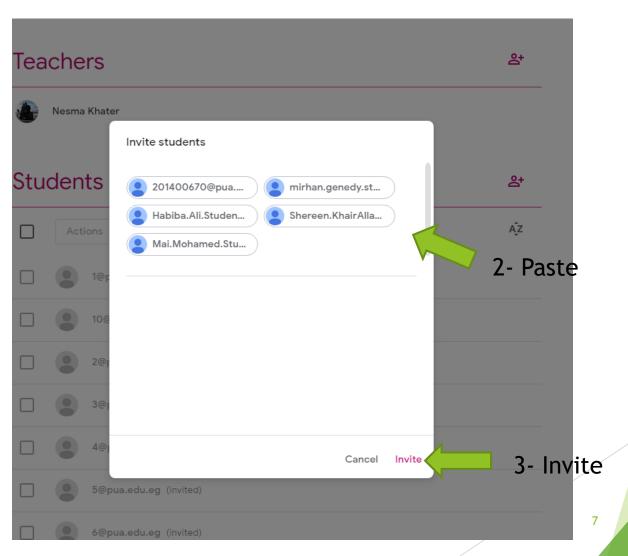

Send mails to students which have other emails

(Gmail - yahoo ...)

To Fill PUA mail Request from PUA website

As below

#### PUA mail form for students

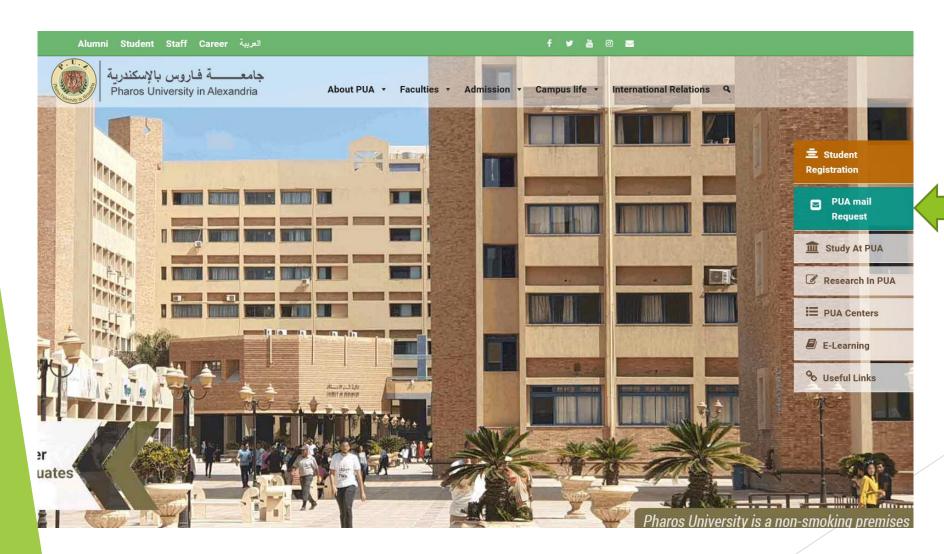